# KSCV120 人脸迎宾机

## **KEDACOM**

## Quick Start Guide 快速安装指南

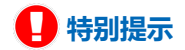

使用本设备,应当严格遵守《中华人民共和国个人信息保护法》等有关法律 规定,不得违法违规采集他人个人图像信息,不得侵犯他人个人信息权益。

#### **一 前言**

感谢您购买我司产品,如对本公司产品有疑问或需要,请随时和我们联系。

此内容(手册)的目的是确保用户正确使用本产品,以避免危险或财产损失。在使用产品之前,请认真 阅读此手册并妥善保存以备日后参考。如果用户因没有按照以下安全说明,致使设备不能正常使用或损 坏等情况,我司恕不负责,感谢您的配合。

#### **二 安全说明**

- **1. 电源要求**
- 请在安装使用设备过程中, 严格遵守当地各项电气安全规定。
- 请使用满足安全电压要求的电源,在设备运行之前检查供电电源是否正确。
- 请在安装配线时装入易于使用的断电设备, 以便必要时进行紧急断电。
- 请保护电源软线免受踩踏或紧压,特别是在插头、电源插座和从装置引出的接点处。
- 请在断电状态下连接网络、电源等线缆,严禁在设备上电的情况下连线。

#### **2. 使用环境要求**

- 请勿将摄像机对准强光(如灯光照明、太阳光等处)聚焦,否则容易引起过亮或漏光现象(这并非 摄像机故障) 也将影响摄像机寿命。
- 请在允许的湿度和温度范围内运输、使用和存储设备。
- 请勿将设备置于潮湿、多尘、极热、极冷、强电磁辐射或照明条件不稳定等场所。
- 请勿让任何液体流入设备, 以免内部元件受损。
- 请在运送设备时,重新以出厂时的包装进行包装,或用同等品质的材质包装。
- 请勿在运输、存储及安装过程中重压、剧烈震动、浸泡设备。
- 请勿安装在不牢固的支架、墙面、或屋顶上, 否则会导致人机受损。

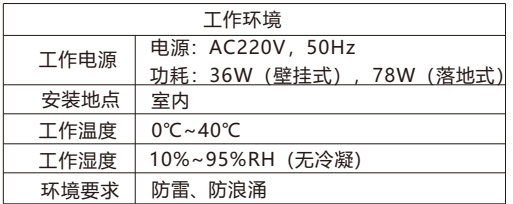

#### **3. 日常维护与保养**

- 请勿直接触碰设备发热部件, 以免烫伤。
- 镜头玻璃沾染灰尘或油脂时,用棉布或镜头清洁布擦拭。若遇污垢难以清除,蘸上少量镜片清洁 液,自镜头中心向外旋转轻轻擦拭,直到干净为止。禁止使用有机溶剂(苯、酒精等)对镜头玻璃 和护罩前脸进行除尘、清洁。
- 不要以任何方式拆卸或修改产品, (对未经认可的修改或维修导致的问题,本公司不承担任何责 任)。
- 如果设备工作不正常, 请联系经销商或最近的服务中心。

#### **4. 特别声明**

- 本手册中的图示仅供参考, 产品请以实物为准。
- 我们尽最大努力来保证本手册信息的正确性,如因升级等原因发生信息修改,恕不另行通知。
- 本手册能作为多个型号产品的使用指导,但不一一列举每个产品的使用情况,请您根据实际产品自 行对照。
- 本产品使用IPCSearch激活后方能使用,激活时请填写有效邮箱,方便找回密码。IPCSearch请至 官网下载,下载地址:https://www.kedacom.com/cn/softtools/index.jhtml。
- 为了提高产品网络使用的安全性,建议您设置高强度密码:由数字、大/小写字母或特殊符号中两种 或两种以上类型组合而成,且密码长度满足8-16位。请您定期更改用户名的密码,建议每3个月更新 一次密码。如果设备在较高安全风险的环境中使用,建议每月或每周更新一次。请妥善保管好您的 用户名与密码。
- ●如需获取最新文档,请至官网下载,官网地址:www.kedacom.com。

### **三 外观及说明**

该设备有两种型号,分为落地式和壁挂式。 **落地式**

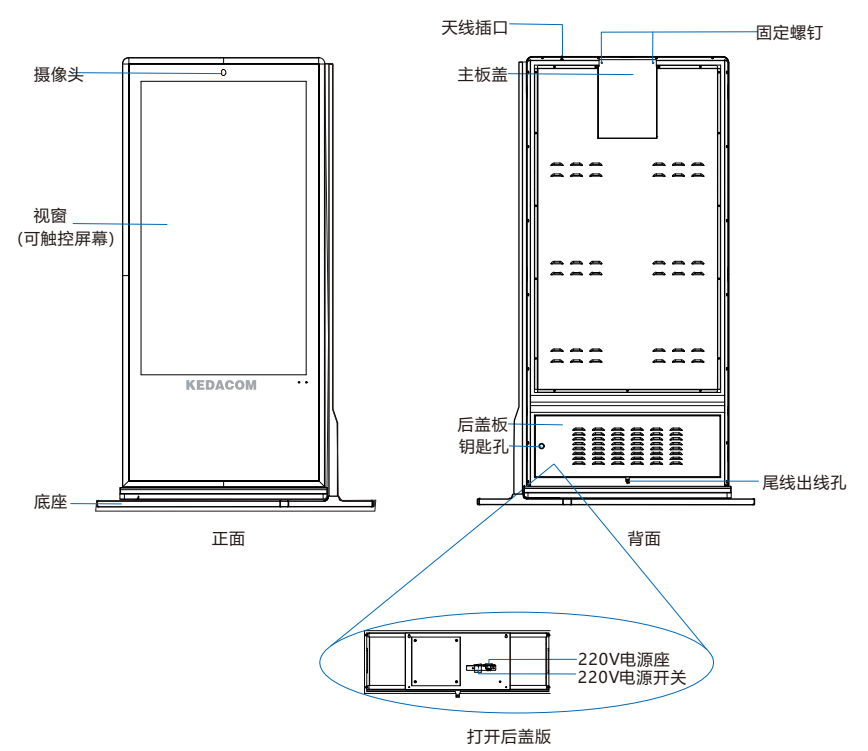

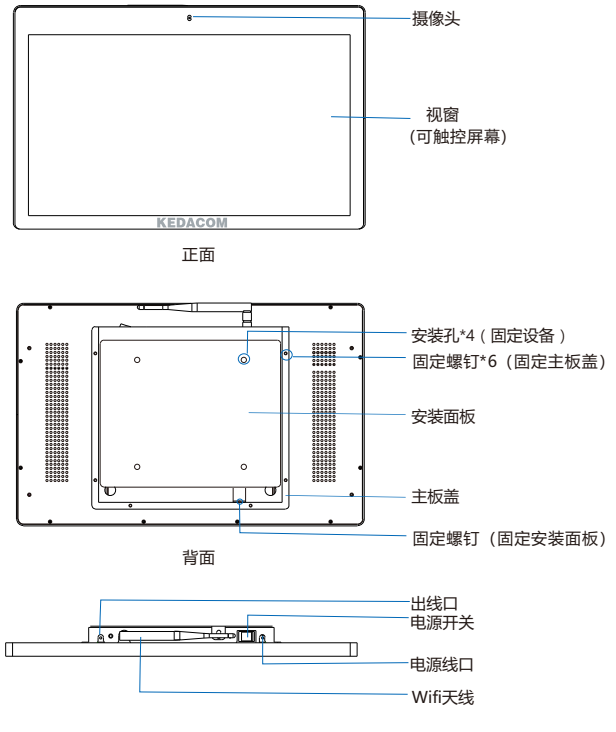

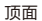

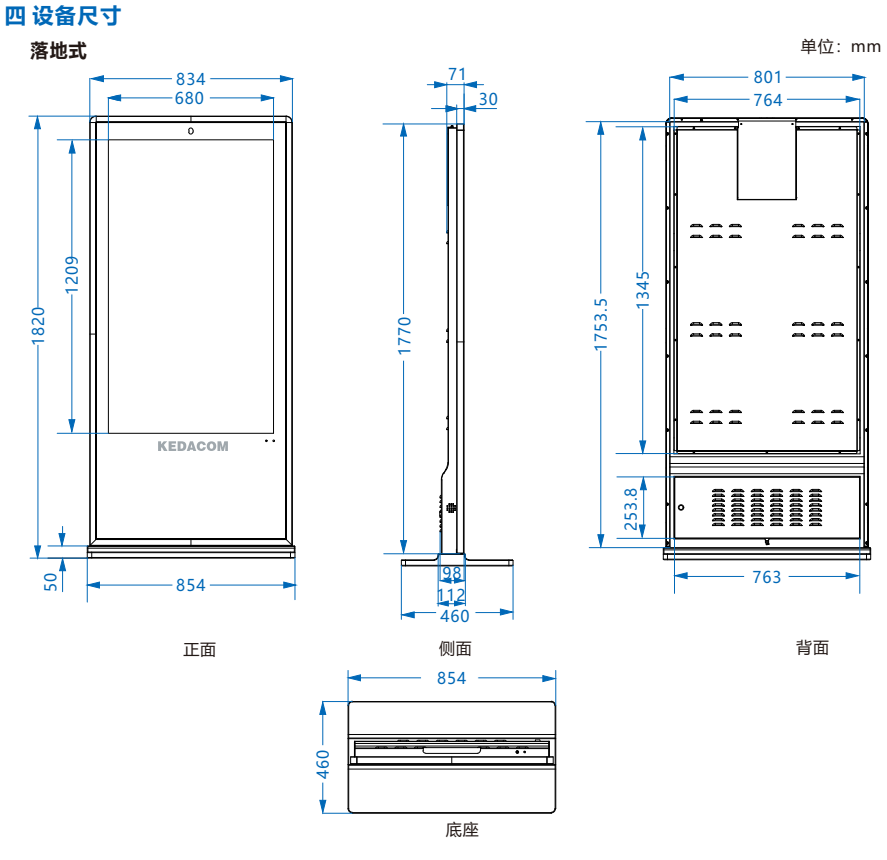

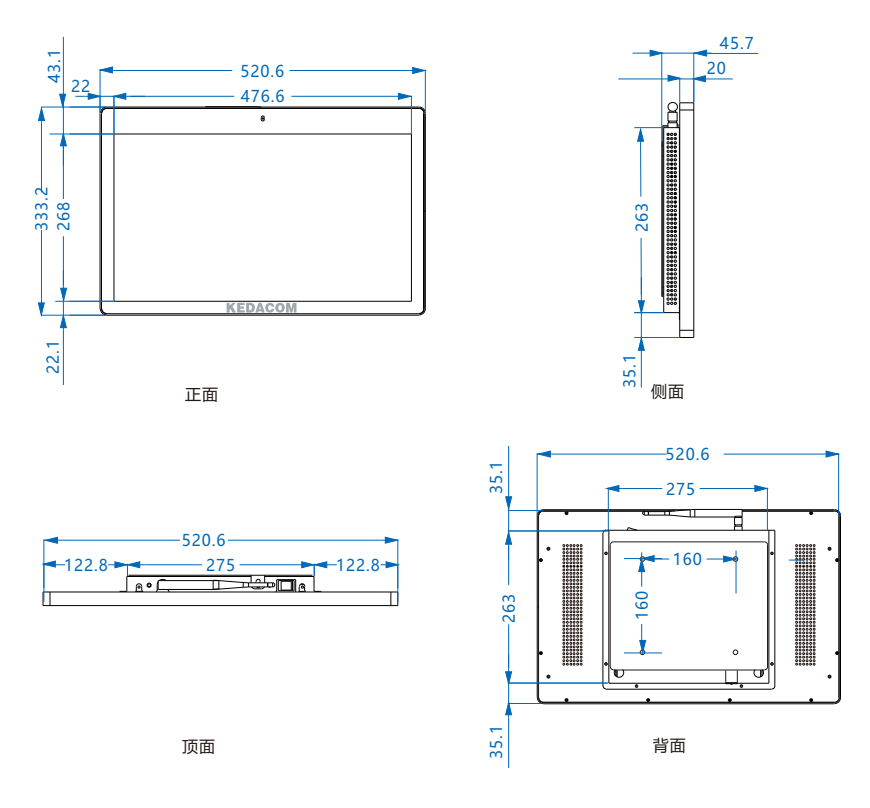

**落地式 五 尾线及说明**

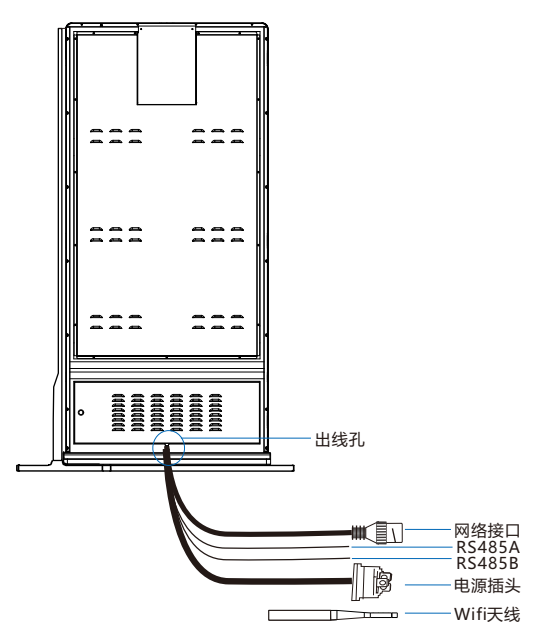

表1 线缆接口介绍

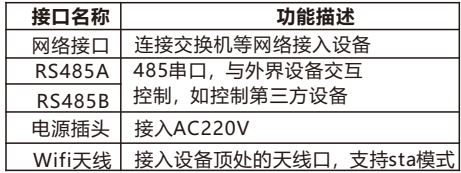

**壁挂式**

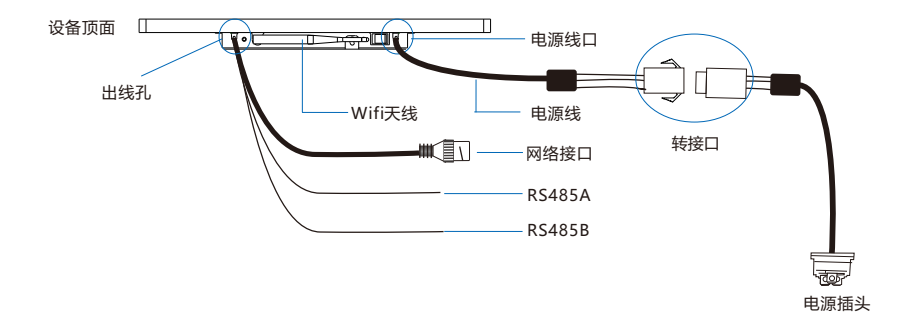

#### 表2 线缆接口介绍

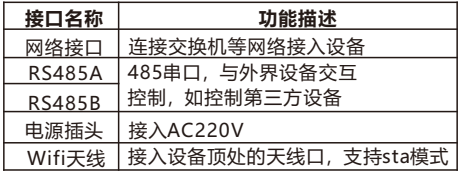

【注意】该型号设备出厂时,电源线转接口和电源插头的转接口未连接,根据需要自行连接。天线 也是属于独立包装,需要用户自行将天线安装在顶面的天线口处。

### **六 设备安装**

本设备根据型号分为落地式和壁挂式。落地式型号自带底座,壁挂式型号自带壁挂面板。 **落地式安装**

1. 将设备小心从包装箱内抬出,根据需求,放置室内相应地面。

2. Micro SD卡安装(可选)。

【说明】Micro SD卡最大容量支持256G,插入Micro SD卡后,不建议对其进行热插拔。

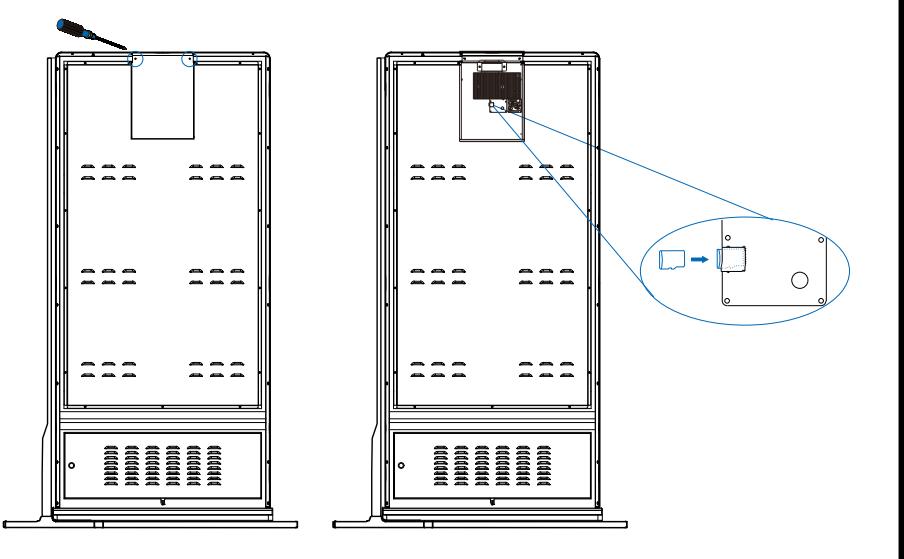

① 拧下主板盖2颗螺钉,取下主板盖。 ② 将Micro SD卡按照如图所示方向插入存储卡 卡槽内,再重新盖上主板盖。

3. 取出包装袋内的钥匙, 插入钥匙孔内, 打开设备背面的后盖板。

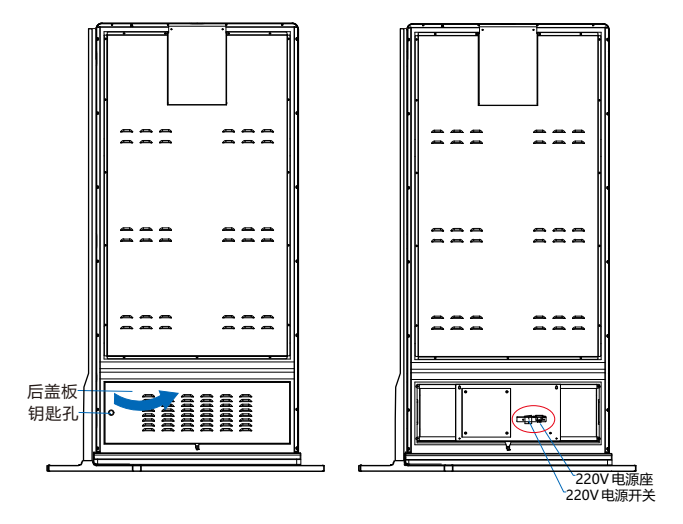

4. 接线。参考**尾线及说明**中相关尾线连接,最后接入电源,开启电源开关。

#### **壁挂式安装**

1. 将设备小心从包装箱内取出,小心放置。

2. Micro SD卡安装(可选)。

【说明】Micro SD卡最大容量支持256G,插入Micro SD卡后,不建议对其进行热插拔。

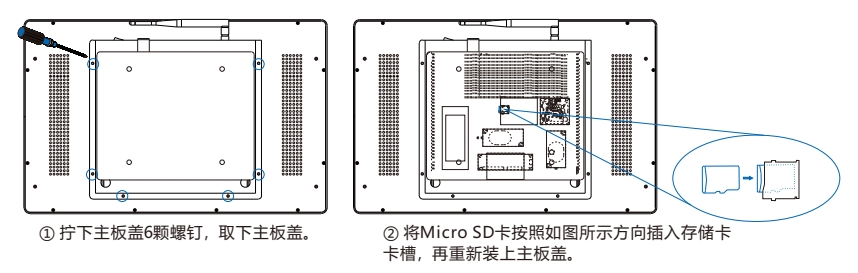

3. 画孔眼。拆下设备安装面板,选择待安装墙面,根据安装面板的孔眼画出开孔位置。

【说明】设备安装高度确认可参考**附录**。也可参考**尾线及说明**和**开始使用**章节,先开启设备,通过 浏览视窗画面,来确定设备安装具体位置,使摄像镜头能够获取最佳视觉效果。

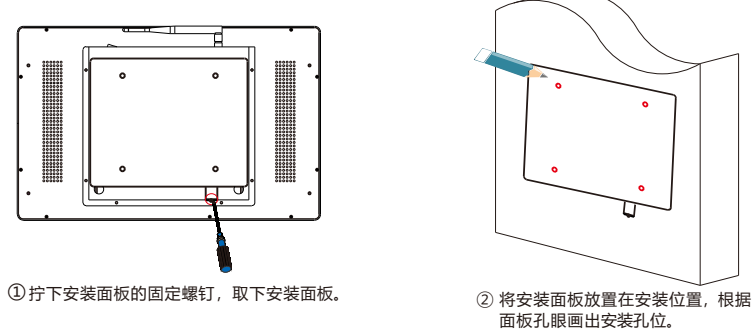

4. 固定设备于墙面。

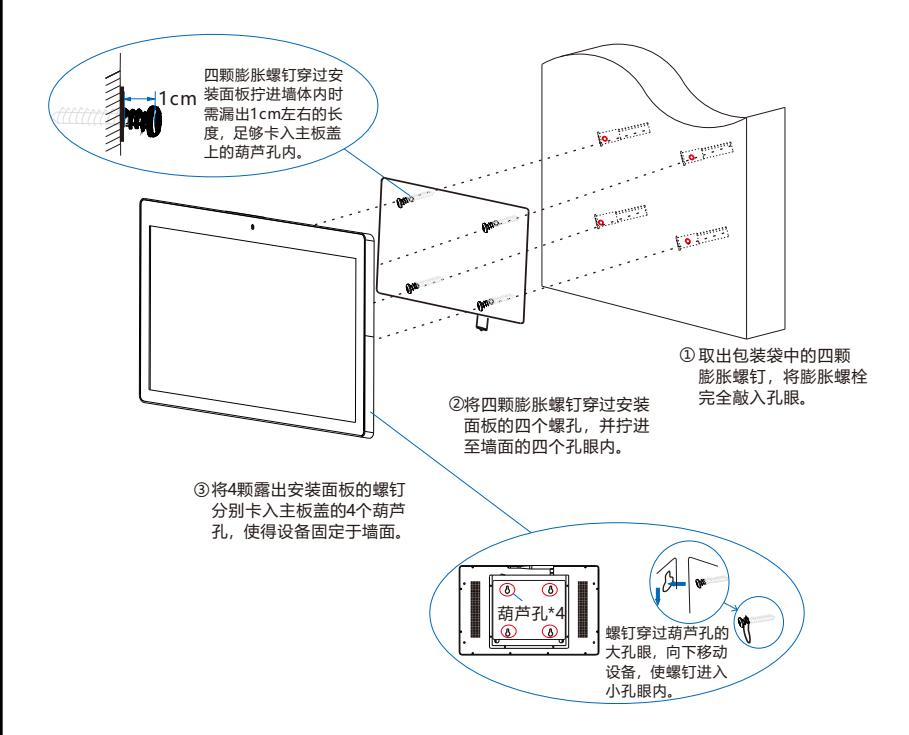

5. 拧回固定安装面板和设备的螺钉。

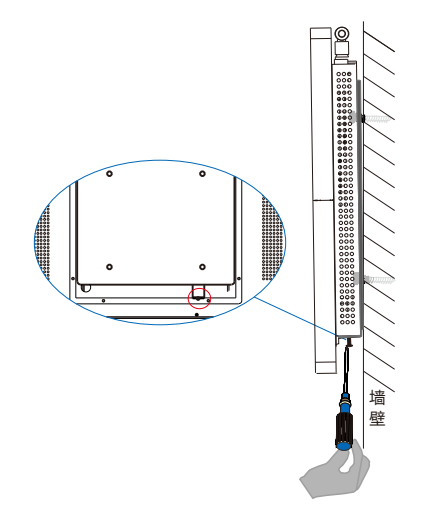

6. 接线。安装完成后,参考**尾线及说明**中相关尾线连接,最后接入电源,开启设备开关。

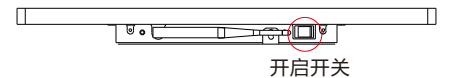

## **七 开始使用**

【说明】两种型号的设备开始使用操作基本相同,以落地式型号做详细说明,壁挂式型号可参考。

#### **1、激活设备**

设备上电后, 首次开启, 进入激活界面, 如下图 (左) 所示。

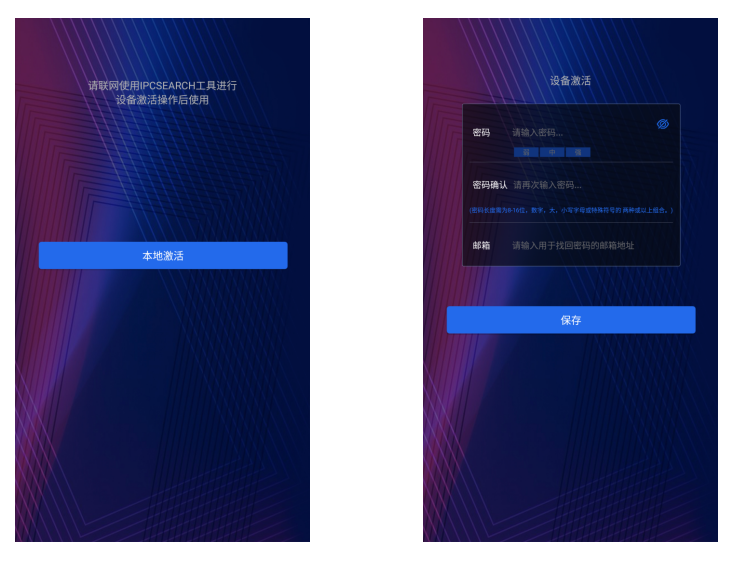

激活设备的三种方式:本地激活、IPCSearch激活和WEB激活。

**本地激活**

上图(左)界面中点击本**地激活**按钮,进入如上图(右)的设备激活界面。在该界面设置密码、确 认密码、输入邮箱(找回密码时用),点击**保存**按钮完成设备激活。

#### **IPCSearch激活**

IPCSearch可从官网获取。安装并运行IPCSearch,IPCSearch会自动搜索局域网内的所有在线设 备。红色字体为未激活设备。列表中会显示设备IP、名称、型号等信息,如下图所示。

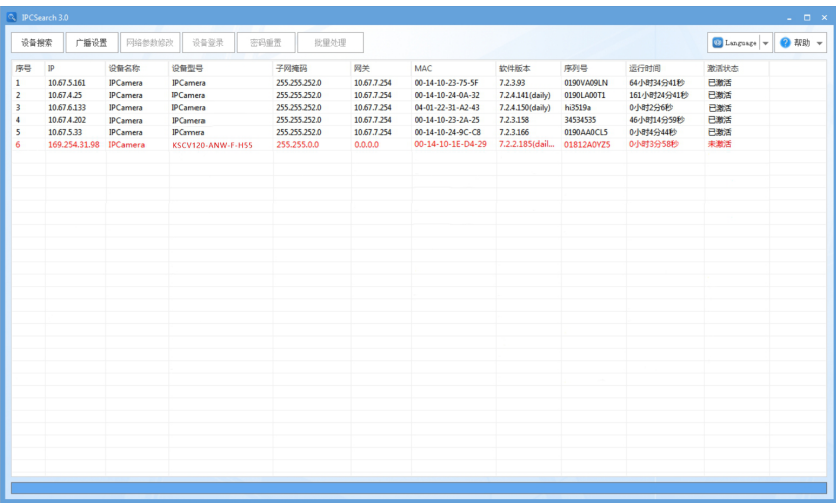

选中需要激活的设备,点击**批量处理**或右键选择**设备激活**,进入激活界面,如下图所示。

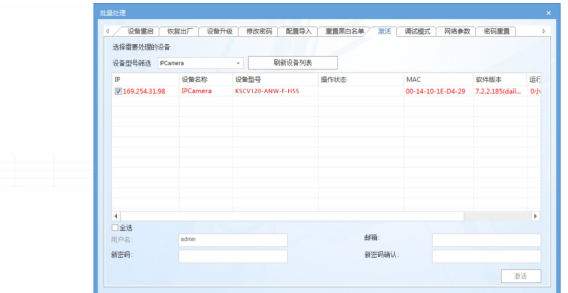

勾选需要激活的设备,在下方输入新密码、新密码确认、邮箱(找回密码时用),点击**激活**按钮 完成设备激活。激活后设备将自动重启。

#### **Web客户端激活**

将PC机与设备设为同一网段,打开游览器,输入http://设备IP:8080/,进入Web激活界面,如 下图所示,输入密码、确认密码、邮箱(找回密码时用),点击**激活**按钮,激活设备。

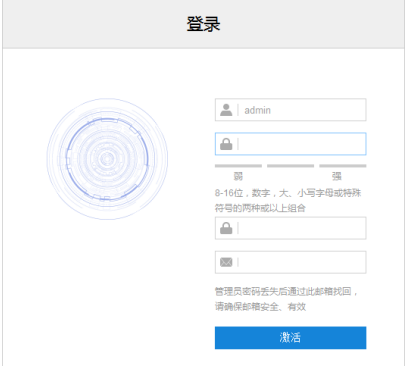

#### **2、修改网络参数**

在IPCSearch中选中已激活的设备,点击**网络参数修改**,可在弹出的界面中修改设备网络参数。 修改网络参数后,需要填写管理员用户的用户名(admin)及激活设备时设置的密码。完成IP配 置后,设备将自动重启。

#### **3、进入主界面**

设备再次启动后,进入主界面。如下图所示。

【说明】设备更多操作请参考用户手册。

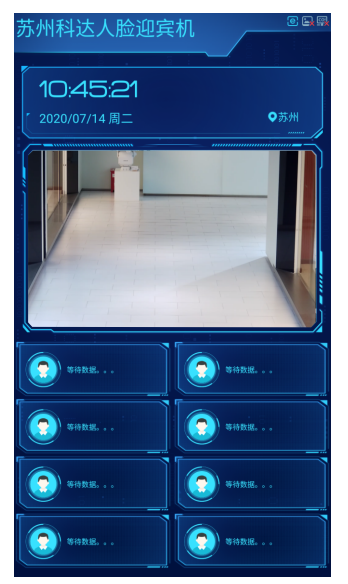

壁挂式设备建议安装高度,镜头识别距离以及适应身高范围参考如下:

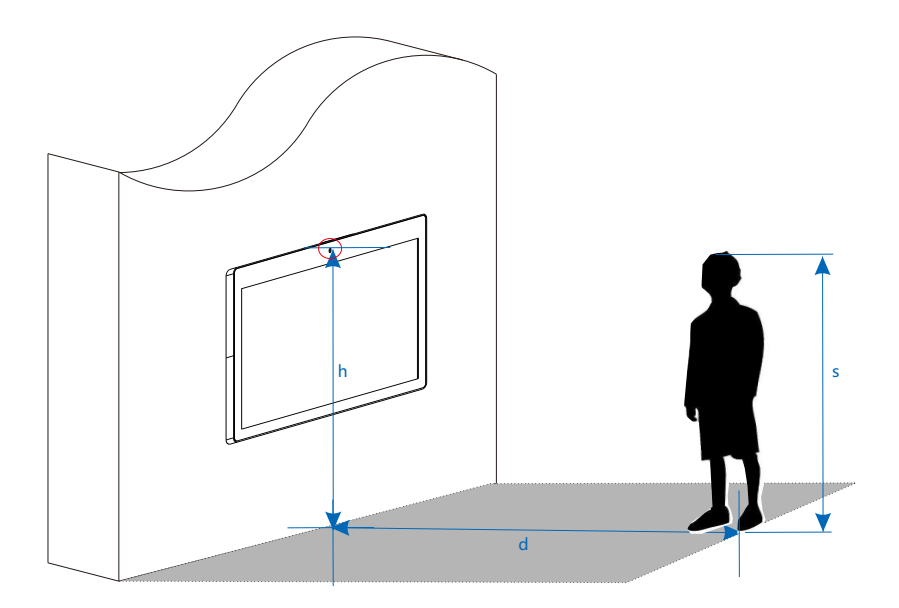

【说明】镜头的面部识别距离0.5m<d<2m,适应身高范围1.2m<s<1.9m,设备镜头距离地面建 议h≈1.5m。

#### 保修说明

本保修卡适用于您购买的本公司系列产品。

1.免费保修期一年(仅限中国大陆地区,中国大陆以外地区请参考英文说明)。

2.凡保修期内,由于本产品自身引起的故障,请与公司售后服务部联系。

3.保修时我们将使用您的保修卡信息,请认直填写。

4.以下情况,属于有偿保修范围:

-人为原因造成的设备故障

-因使用环境不符合本产品要求造成的故障

-因不可抗力造成的产品损坏

-无保修卡

-已过免费保修期

#### 用户信息

用户名称:

详细地址:

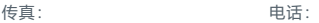

邮箱: 邮编:

产品名称:

产品型号:

购买日期:

## www.kedacom.com

**KEDACOM** 苏州科达科技股份有限公司 |中国苏州市高新区金山路131号 (215011)<br>Suzhou Keda Technology Co.,Ltd. | 131. Jinshan Road, New District, Suzhou City, P.R.China, 215011<br>Suzhou Keda Technology Co.,Ltd. | Tel: 86-512-68418188 Fax: 86-512-68412699 www.ked 苏州科达科技股份有限公司